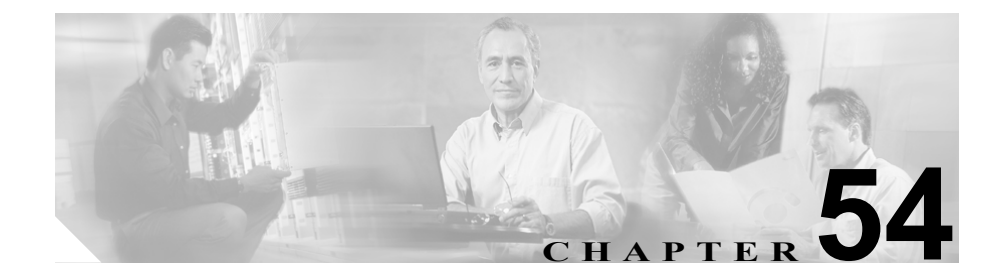

# ボイスメール プロファイルの 設定

Cisco CallManager Administration の Voice Mail Profile Configuration ウィンドウに よって、回線に関係したボイス メッセージ情報を定義できます。

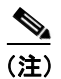

(注) ボイスメール プロファイルは、デバイスではなく電話番号に割り当てられます。

次のトピックでは、ボイスメール プロファイルについて説明します。

- **•** ボイスメール [プロファイルの検索\(](#page-1-0)P.54-2)
- **•** ボイスメール [プロファイルのコピー\(](#page-2-0)P.54-3)
- **•** ボイスメール [プロファイルの削除\(](#page-3-0)P.54-4)
- **•** ボイスメール [プロファイルの設定\(](#page-5-0)P.54-6)
- **•** ボイスメール [プロファイルの設定値\(](#page-6-0)P.54-7)
- **•** 『*Cisco CallManager* システム ガイド』の「ボイスメールの Cisco CallManager への接続性」
- **•** 『*Cisco CallManager* システム ガイド』の「Cisco Unity 設定チェックリスト」

Ш

### <span id="page-1-0"></span>ボイスメール プロファイルの検索

ネットワーク内にはいくつかのボイスメール プロファイルが存在することがあ るので、Cisco CallManager では、固有の条件を指定して、特定のボイスメール プ ロファイルを見つけることができます。ボイスメール プロファイルを見つける 手順は、次のとおりです。

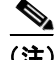

(注) Cisco CallManager Administration では、ブラウザ セッションでの作業中は、ボイ スメール プロファイルの検索設定が保持されます。別のメニュー項目に移動し てからこのメニュー項目に戻ってくる場合でも、検索に変更を加えたり、ブラウ ザを閉じたりしない限り、ボイスメール プロファイルの検索設定は保持されま す。

#### 手順

ステップ **1 Feature > Voice Mail > Voice Mail Profile** の順に選択します。

Find and List Voice Mail Profiles ウィンドウが表示されます。

ステップ **2** ボイスメール プロファイルの検索条件を選択し、**Find** をクリックします。利用 可能なボイスメール プロファイルをすべて一覧表示するには、検索条件を空白 のままにして、**Find** をクリックします。

#### 関連項目

- **•** ボイスメール [プロファイルのコピー\(](#page-2-0)P.54-3)
- **•** ボイスメール [プロファイルの削除\(](#page-3-0)P.54-4)
- **•** ボイスメール [プロファイルの設定\(](#page-5-0)P.54-6)
- **•** ボイスメール [プロファイルの設定値\(](#page-6-0)P.54-7)
- **•** 『*Cisco CallManager* システム ガイド』の「ボイスメールの Cisco CallManager への接続性」
- **•** 『*Cisco CallManager* システム ガイド』の「Cisco Unity 設定チェックリスト」

**Cisco CallManager** アドミニストレーション ガイド

### <span id="page-2-0"></span>ボイスメール プロファイルのコピー

既存のボイスメール プロファイルをコピーする手順は、次のとおりです。

#### 手順

- ステップ **1** P.54-2 の「ボイスメール [プロファイルの検索」の](#page-1-0)手順に従って、コピーするボ イスメール プロファイルを見つけます。
- ステップ **2** コピーするプロファイルの横にあるコピー アイコンをクリックします。
- ステップ **3** ボイスメール プロファイルの設定値を更新する場合は、表 [54-1](#page-6-1) を参照してくだ さい。
- ステップ **4 Insert** をクリックします。

#### 関連項目

- **•** ボイスメール [プロファイルの検索\(](#page-1-0)P.54-2)
- **•** ボイスメール [プロファイルの削除\(](#page-3-0)P.54-4)
- **•** ボイスメール [プロファイルの設定\(](#page-5-0)P.54-6)
- **•** ボイスメール [プロファイルの設定値\(](#page-6-0)P.54-7)
- **•** 『*Cisco CallManager* システム ガイド』の「ボイスメールの Cisco CallManager への接続性」
- **•** 『*Cisco CallManager* システム ガイド』の「Cisco Unity 設定チェックリスト」

Ш

### <span id="page-3-0"></span>ボイスメール プロファイルの削除

ボイスメール プロファイルを削除する手順は、次のとおりです。デフォルト プ ロファイルやボイスメール以外のプロファイルは、削除できません。

#### 始める前に

電話番号が使用するボイスメール プロファイルは、削除できません。ボイスメー ル プロファイルを使用している電話番号を検索するには、Voice Mail Profile Configuration ウィンドウの **Dependency Records** リンクをクリックします。 Dependency Records がシステムで使用可能になっていない場合、Dependency Records Summary ウィンドウにメッセージが表示されます。Dependency Records の詳細については、P.A-4 の「Dependency Records へのアクセス」を参照してく ださい。使用されているボイスメール プロファイルを削除しようとすると、 Cisco CallManager はエラー メッセージを表示します。現在使用されているボイ スメール プロファイルを削除する場合は、事前に、次の作業のどちらか一方ま たは両方を実行しておく必要があります。

- **•** 削除するボイスメール プロファイルを使用しているデバイスすべてに、別 のボイスメール プロファイルを割り当てる。
- **•** 削除するボイスメール プロファイルを使用しているデバイスを削除する。

#### 手順

- ステップ **1** P.54-2 の「ボイスメール [プロファイルの検索」の](#page-1-0)手順に従って、削除するボイ スメール プロファイルを見つけます。
- ステップ **2** 削除するボイスメール プロファイルの横にあるチェックボックスをオンにしま す。ウィンドウ上のボイスメール プロファイルをすべて選択するには、Matching records タイトルバーにあるチェックボックスをオンにします。
- ステップ **3 Delete Selected** をクリックします。

#### 関連項目

- ボイスメール プロファイルの検索 (P.54-2)
- **•** ボイスメール [プロファイルのコピー\(](#page-2-0)P.54-3)
- **•** ボイスメール [プロファイルの設定\(](#page-5-0)P.54-6)
- **•** ボイスメール [プロファイルの設定値\(](#page-6-0)P.54-7)
- **•** 『*Cisco CallManager* システム ガイド』の「ボイスメールの Cisco CallManager への接続性」
- **•** 『*Cisco CallManager* システム ガイド』の「Cisco Unity 設定チェックリスト」

### <span id="page-5-0"></span>ボイスメール プロファイルの設定

電話番号に対してボイスメール プロファイルを設定する手順は、次のとおりで す。

#### 手順

- ステップ **1** ボイスメール プロファイルを選択するか、**Add a New Voice Mail Profile** リンク をクリックします。
- ステップ **2** 適切な設定値を設定します(表 [54-1](#page-6-1) を参照)。
- ステップ **3** 新規ボイスメール プロファイルを追加するには、**Insert** をクリックします。既存 のボイスメール プロファイルの設定を更新するには、**Update** をクリックします。

#### 関連項目

- **•** ボイスメール [プロファイルの検索\(](#page-1-0)P.54-2)
- **•** ボイスメール [プロファイルのコピー\(](#page-2-0)P.54-3)
- **•** ボイスメール [プロファイルの削除\(](#page-3-0)P.54-4)
- **•** ボイスメール [プロファイルの設定値\(](#page-6-0)P.54-7)
- **•** 『*Cisco CallManager* システム ガイド』の「ボイスメールの Cisco CallManager への接続性」
- **•** 『*Cisco CallManager* システム ガイド』の「Cisco Unity 設定チェックリスト」

## <span id="page-6-0"></span>ボイスメール プロファイルの設定値

表 [54-1](#page-6-1) では、ボイスメール プロファイルの設定値について説明します。

### <span id="page-6-1"></span>表 **54-1** ボイスメール プロファイルの設定値

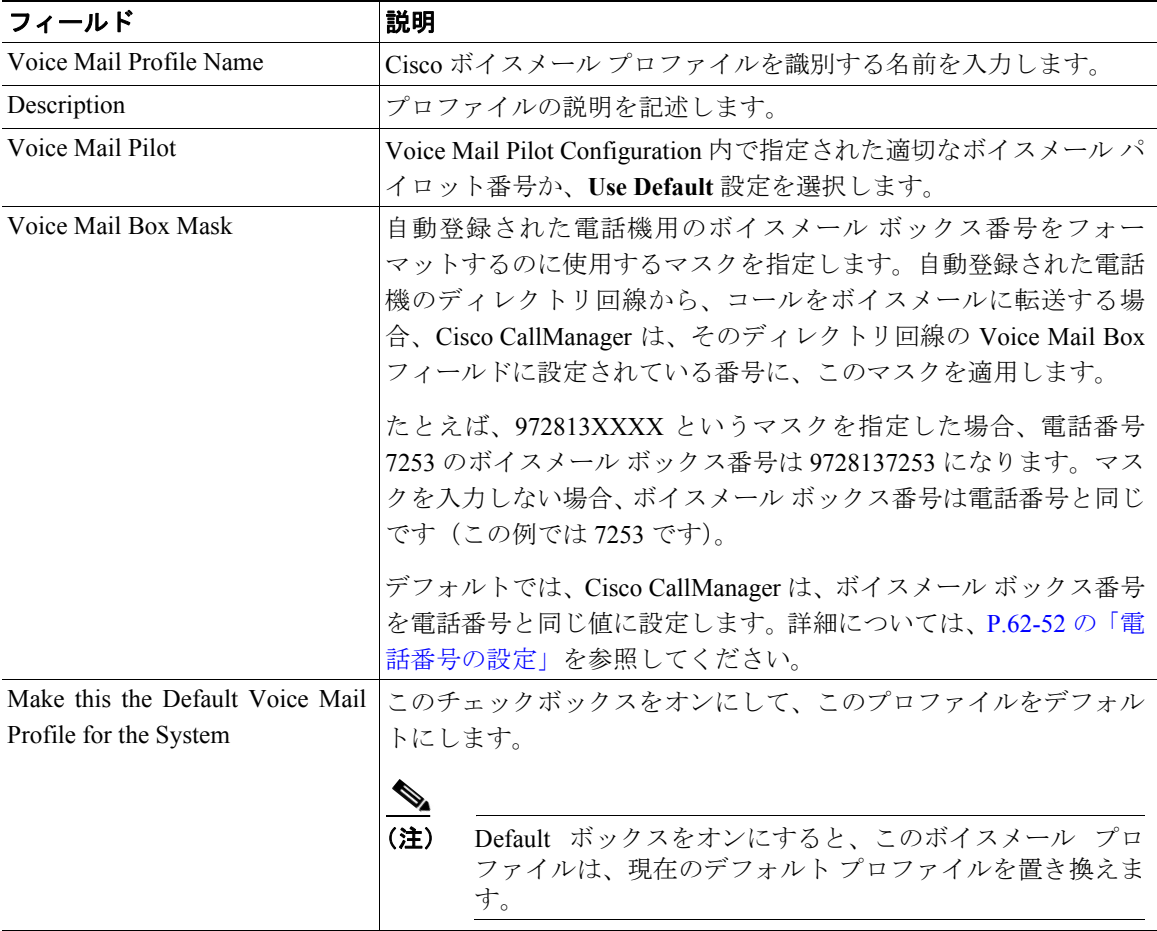

#### 関連項目

- ボイスメール プロファイルの検索 (P.54-2)
- **•** ボイスメール [プロファイルのコピー\(](#page-2-0)P.54-3)
- ボイスメール プロファイルの削除 (P.54-4)
- **•** ボイスメール [プロファイルの設定\(](#page-5-0)P.54-6)
- **•** 『*Cisco CallManager* システム ガイド』の「ボイスメールの Cisco CallManager への接続性」
- **•** 『*Cisco CallManager* システム ガイド』の「Cisco Unity 設定チェックリスト」